# **Paper 17-25**

# **You CAN Get There from Here (and Back Again): Adding Hot-link Drill-down Capabilities to %DS2HTM and %TAB2HTM Output**

# **Ray Pass Ray Pass Consulting**

# **ABSTRACT**

The SAS Web Publishing Tools (%TAB2HTM, %DS2HTM and %OUT2HTM) can be used to create HTML pages for publishing on the Internet or an Intranet. Right out of the box (and the box is FREE too!), they can be used to create basically one page per PROC TABULATE output, or one page per SAS data set (tabularized display). (%OUT2HTM can be used to add titling and other information to any SAS procedure output, but the basic procedure output is not really enhanced.) By using simple SAS MACRO processing combined with the manipulation of TITLE statements, basic data set variable values and values of variables used as CLASS variables in TABULATE procedures, you can create whole systems of hot-linked pages with almost full drill-down capabilities. The technique is to simply insert (via macros or DATA step coding) the desired navigational HTML tags, in the appropriate places, to the to-be-displayed data (or TITLE) values, before running the data set through %DS2HTM, or through the TABULATE procedure to be used with %TAB2HTM. Techniques and examples are shown in this paper.

#### **INTRODUCTION**

The Web Publishing tools provided by SAS Institute have given us a method of preparing HTML formatted versions of output from the TABULATE procedure (%TAB2HTM macro) as well as HTML formatted tabular displays of SAS data sets (%DS2HTM macro). These macros provide for the formatting of all aspects of the tabular display, including row, column and cell elements, as well as titles for the accompanying output. There is a third tool provided, the %OUT2HTM macro, which is applicable to any SAS System procedure output, but it is much more limited than the other two in that although it does provide for title and some cosmetic overall formatting, it really provides no significant enhancements for the actual procedure content output.

 The above mentioned web publishing macro tools are applicable to Version 6 of the SAS System as well as Version 7, but the advent of the Output Delivery System (ODS) in Version 7 practically obviates the need for the tools themselves in Version 7 and later. However, the techniques described in this paper are additions to the tools which are equally applicable to ODS HTML output.

 The %TAB2HTM and %DS2HTM macros take the output from TABULATE procedures, or the contents of SAS data sets, and allow them to be rendered as HTML formatted documents which can then be read via an HTML browser. The documents consist of titles and HTML tables, and can be afforded the full range of HTML formatting enhancements, including Cascading Style Sheets. This recent addition to the HTML standards is only available in later versions of the major browsers.

 Although the transformation from standard SAS output to HTML formatted output is a major step forward in terms of creating high information content reports which can be made available via the internet or any size intranet to large groups of information consumers, it is still rudimentary in nature because each output is static. One of the seminal definitional features of web information presentation is the ability to connect related informational displays via hot links (hypertext), or drill down techniques. The hot link capability is accomplished by enriching an element so it can serve as a clickable launching point to a related collection of information. The main enrichment is in the form of the location, or address, of the target display. This paper presents the basis of a methodology for creating these enriched data elements, as well as for the automatic data-driven generation of all the static outputs necessary for a complete system of related informational displays (static report outputs).

This paper assumes that the reader is already familiar with the use of the web publishing macros. It is not an introduction to these techniques, but is rather an explication of an addition to them. The tools themselves, as well as complete documentation for their use, including extensive examples, are available for downloading at the SAS Institute web site, **www.sas.com**.

#### **SAMPLE DATA**

 The data to be used throughout his paper consists of daily sales reports of the fictitious RPC Entertainment Enterprises Corporation. There are six geographical regions in the company (NorthEast, NorthCentral, NorthWest, SouthEast. SouthCentral, SouthWest), and each region is further broken down into the states making up the region. There are two divisions in the company (Games, Toys) and each division is broken down into various items produced by the division.

### **NON-HTML REPORTS**

 A series of PROC TABULATEs (and accompanying TITLE statements) can be used without HTML enhancement to produce the needed daily sales reports. Although all of the Region by State by Division by Item data could be presented in their most granular form in one TABULATE output, since the end goal is a hypertext system of related reports, a representative sample of these modular reports is presented here. Only one of the six (one for each Region) possible *State by Division* reports, one of the two (one for each Division) possible *Region by Item* reports, and one of the 12 (one for each Region-Division combination) possible *State by Item* reports are shown. These are found in Figs 1-4 *(figures are placed out of sequential order on this page so as to avoid breaking them across columns.)*

### RPC Entertainment Enterprises State by Dimision Sales Report: Jun 1, 1999

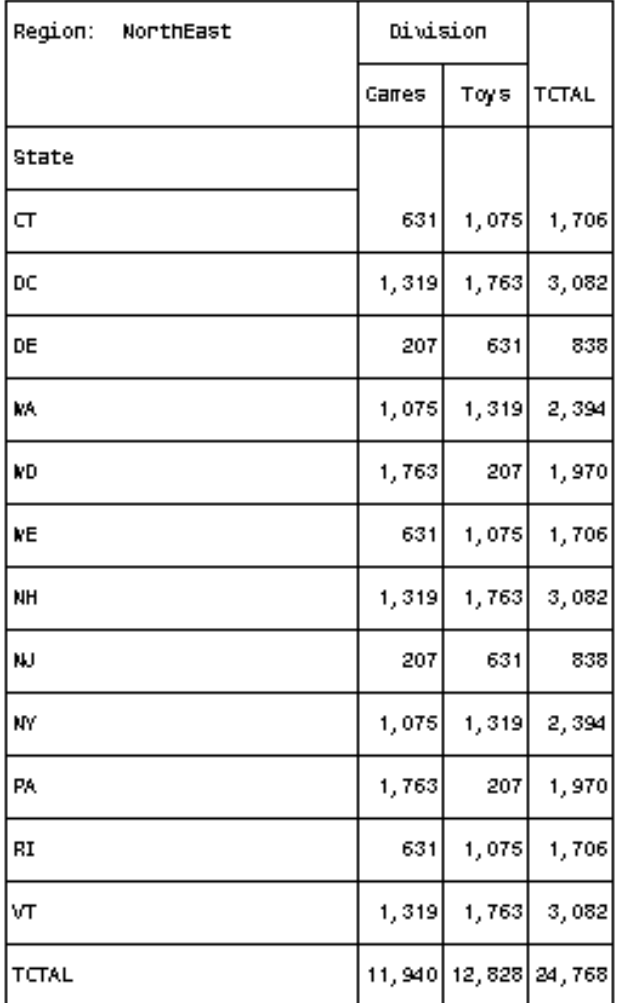

## **Fig 2. Non-HTML Report State by Division (Region: NorthEast)**

RPC Entertainment Enterprises Region by Division Sales Report: Jun 1, 1999

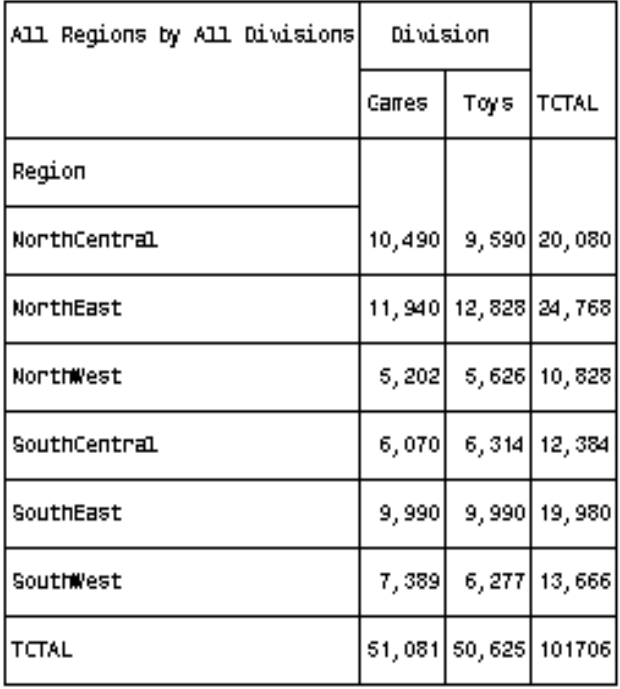

### **Fig 1. Non-HTML Report Region by Division**

RPC Entertainment Enterprises Region by Item Sales Report: Jun 1, 1999

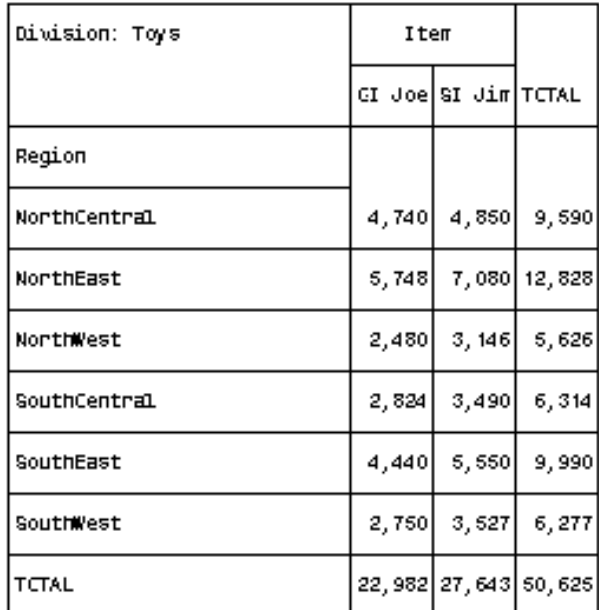

### **Fig 3. Non-HTML Report Region by Item (Division: Toys)**

RPC Entertainment Enterprises State by Item Sales Report: Jun 1, 1999

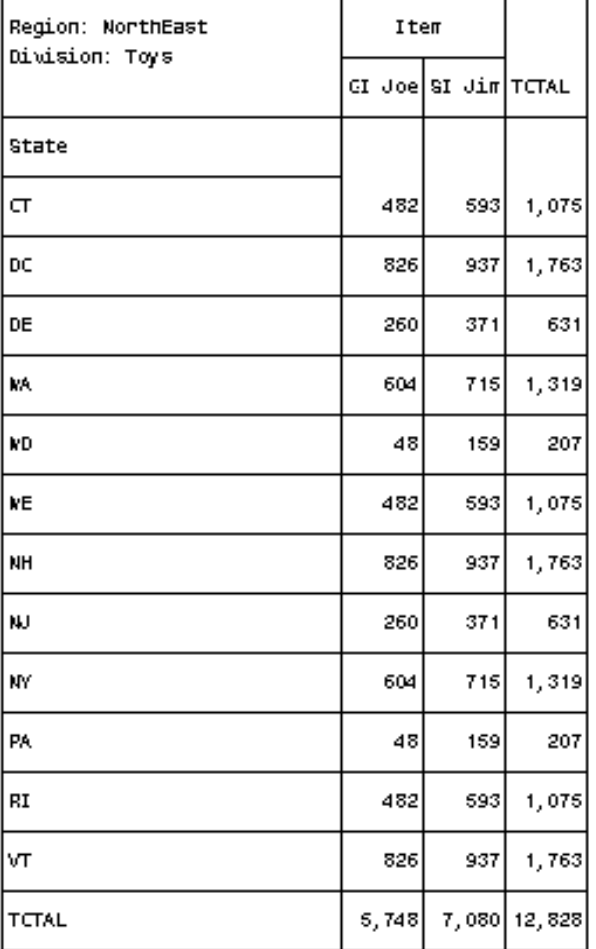

## **Fig 4. Non-HTML Report State by Item (Region: NorthEast, Division: Toys)**

### **SIMPLE %TAB2HTM OUTPUT**

To use the web publishing tool to produce HTML output instead of the standard output listings seen above, we would embed the TABULATE code between a %TAB2THM macro call to turn capture on, and another one after the TABULATE code to turn it off. The closing %TAB2HTM macro call contains all the optional formatting code. As this paper assumes the mechanics and syntax of the %TAB2HTM macro are known to the reader, it will not go into great detail about the code of the macro itself.

Outputs of the preliminary use of the macro as viewed via an HTML browser are shown in Figs 5-8. Full HTML table formatting options are available and the output presented here uses one of a great number of combinations of these options (colors, fonts, sizes, etc.).

The result of one %TAB2HTM macro is an HTML document containing the output from one TABULATE procedure translated into HTML tagged code. The name of this output file is contained as a parameter in the macro code. As an example, the actual names of the HTML files as displayed via browser in Figs 5-8 are respectively:

> simple regxdiv 1999 06 01.htm simple Toys regxitm 1999\_06\_01.htm simple NE\_stxdiv\_1999\_06\_01.htm simple NE\_Toys\_stxitm\_1999\_06\_01.htm.

## **RPC Entertainment Enterprises** Region by Division Sales Report: Jun 1, 1999

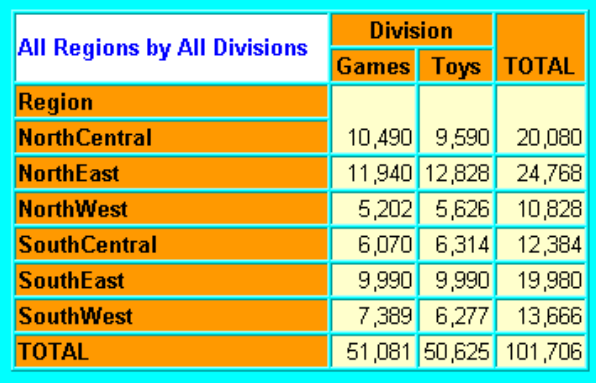

## **Fig 5. Simple HTML Report Region by Division**

# **RPC Entertainment Enterprises** State by Division Sales Report: Jun 1, 1999

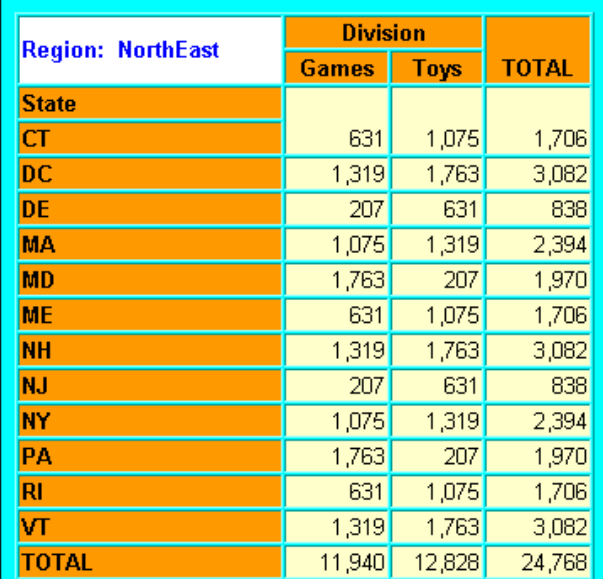

## **Fig 6. Simple HTML Report State by Divison (Region: NorthEast)**

# **RPC Entertainment Enterprises** Region by Item Sales Report: Jun 1, 1999

| <b>Division: Toys</b> | <b>Item</b>   |        |              |
|-----------------------|---------------|--------|--------------|
|                       | <b>GI Joe</b> | SI Jim | <b>TOTAL</b> |
| <b>Region</b>         |               |        |              |
| <b>NorthCentral</b>   | 4,740         | 4,850  | 9,590        |
| <b>NorthEast</b>      | 5,748         | 7,080  | 12,828       |
| <b>NorthWest</b>      | 2,480         | 3,146  | 5,626        |
| <b>SouthCentral</b>   | 2,824         | 3,490  | 6,314        |
| <b>SouthEast</b>      | 4,440         | 5,550  | 9,990        |
| <b>SouthWest</b>      | 2,750         | 3,527  | 6,277        |
| <b>TOTAL</b>          | 22,982        | 27,643 | 50,625       |

**Fig 7. Simple HTML Report Region by Item (Division: Toys)** 

**RPC Entertainment Enterprises** State by Item Sales Report: Jun 1, 1999

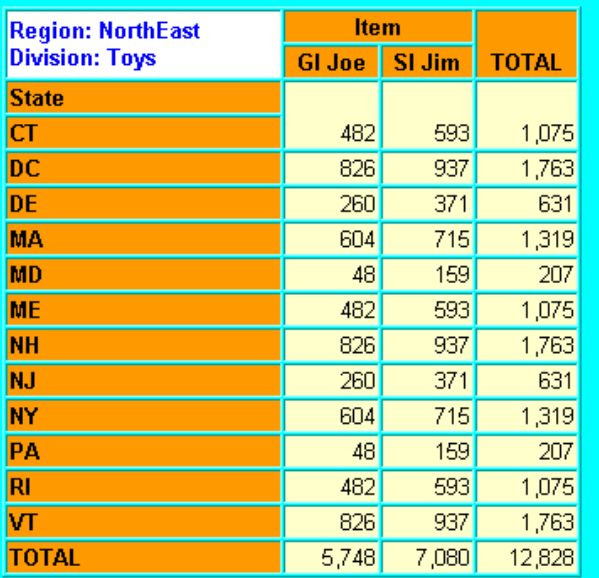

### **Fig 8. Simple HTML Report State by Item (Region: NE Division: Toys)**

### **ENHANCED %TAB2HTM OUTPUT**

Now that we have the individual reports rendered as HTML documents, the next step is to create the navigational tools to be able to go from one report to another by clicking on a hot link. This part is the crux of the whole method presented here, and is actually really very simple. All that needs to be done is to create a set of alternate variables from which the tables are constructed. The change that is necessary is to enhance each data item (that is to be displayed as a hot link) with additional

location information contained in HTML tags, specifically HREF tags. As an example, each region is actually coded as a two-byte character variable called REG with values of: NC, NE, NW, SE, SC, or SW. The non-HTML output uses a user-defined format, \$REGFMT., to display expanded names via a FORMAT statement in the TABULATE code. If a separate *State by Division* HTML table was created for each region, they could have file names of:

> enhanced NC\_stxdiv\_1999\_06\_01.htm enhanced NE\_stxdiv\_1999\_06\_01.htm enhanced NW\_stxdiv\_1999\_06\_01.htm enhanced SC\_stxdiv\_1999\_06\_01.htm enhanced SE\_stxdiv\_1999\_06\_01.htm enhanced SW\_stxdiv\_1999\_06\_01.htm.

If we then created an alternate variable REG2 by surrounding the old values of REG with the above path names along with the appropriate HTML code, we could then produce HTML clickable links in our TABULATE output by using REG2 in the TABULATE code instead of REG. The code to create REG2 would look something like:

reg2 = "<A HREF='enhanced " || trim(reg) || "\_stxdiv\_1999\_06\_01.htm'>" || trim(put(reg,\$regfmt.))  $|| \cdot \langle A \rangle$ ;

This would produce a converted value for NE of:

 $\leq$ A HREF='enhanced NE stxdiv 1999 06 01.htm'>NE $\leq$ /A> .

Actually, there would have to be two alternate versions of REG, a REG2 and a REG3, because clicking on a region name in the *Region by Division* table would have to link to a *State by Division* table for the clicked region, whereas clicking on the same region name in a *Region by Item* table would link to a *State by Item* table for the clicked region. Since the names of the two target files would be different, the values of REG2 and REG3, both based on REG, would be different. Two alternate versions of DIV would be needed as well.

 If the new versions of REG and DIV were used in the same TABULATE code that was used to produce the tables shown in Figs 5-8, the %TAB2HTM macro would cause the region and division names to be displayed as clickable HTML hot links. The resulting HTML output files as seen via an HTML browser are shown in Figs. 9- 12.

# **RPC Entertainment Enterprises Region by Division Sales Report: Jun 1, 1999**

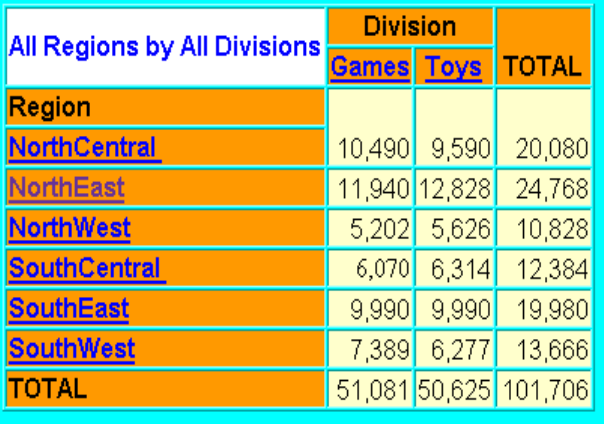

**Fig 9. Enhanced HTML Report Region by Division** 

# **RPC Entertainment Enterprises State by Division Sales Report: Jun 1, 1999**

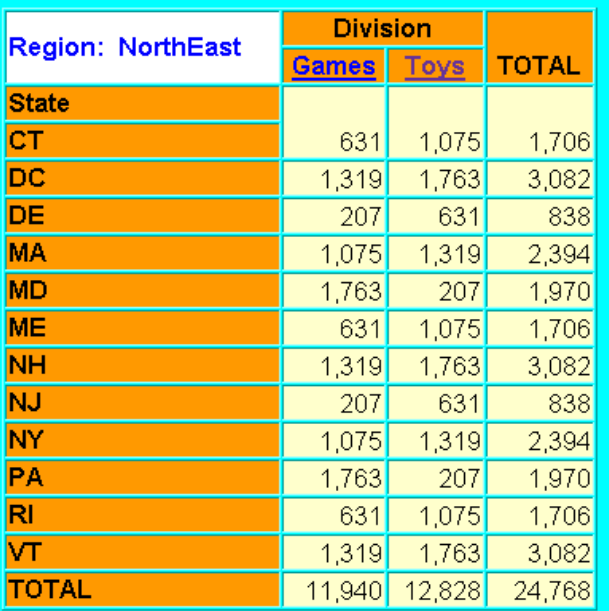

# **Fig 10. Enhanced HTML Report State by Division (Region: NE)**

That's basically all there is to it. Just substitute enhanced data values for those values that you want to act as hot links and let %TAB2HTM do the rest. Of course there is more to the overall method to deal with, but let's take care of some glossed over details first. Notice that underscores are used throughout in file names instead of dashes, including in the date portions of the names. The reason

# **RPC Entertainment Enterprises** Region by Item Sales Report: Jun 1, 1999

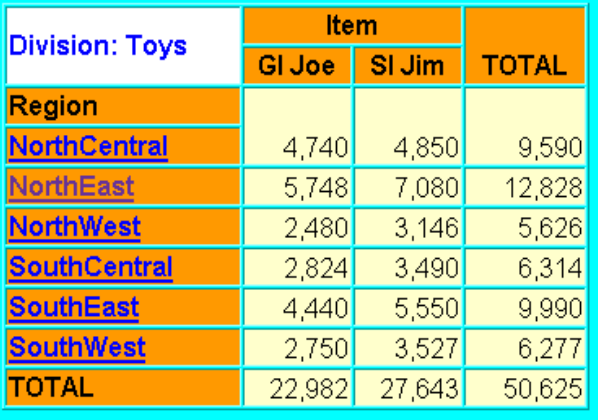

# **Fig 11. Enhanced HTML Report Region by Item (Division: Toys)**

# **RPC Entertainment Enterprises** State by Item Sales Report: Jun 1, 1999

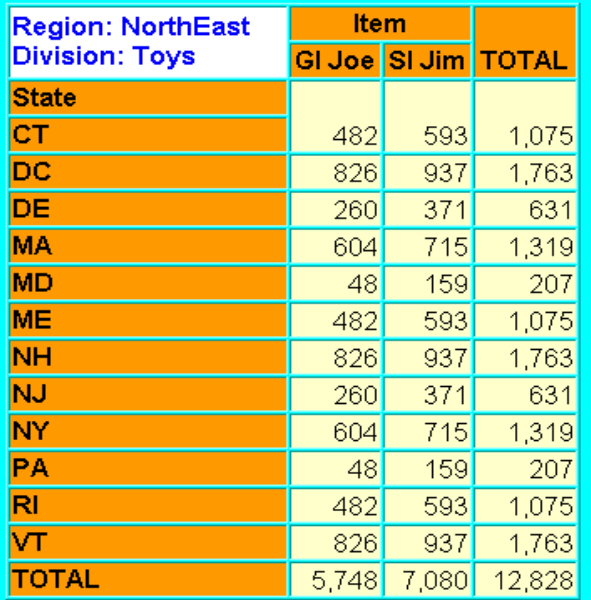

# **Fig 12. Enhanced HTML Report State by Item (Region: NE Division: Toys)**

for this is that TABULATE will always insert a line break at a dash in a value in a column or row header if it sees it. This wreaks havoc with the constructed HTML code so it's safer to just not use dashes anywhere. When this method is actually used on a daily basis to create daily reports, the SAS TODAY() function is used for daily dates, although its form is modified with the following statement:

%let today1=%sysfunc(translate(%sysfunc (today(),yymmdd10.),'\_','-'));

This creates date values of the form 1999\_06\_01. The actual code for the REG2 assignment statement is then:

```
reg2 = "<A HREF='enhanced "
       || trim(reg)
       || "_stxdiv_&today1..htm'>"
       || trim(put(reg,$regfmt.))
       || | '</A>';
```
Those pesky line breaks (and other similar problems) tend to crop up elsewhere as well and are dealt with in a wholesale fashion by passing the result of each %TAB2HTM operation though a text translation process found in macro %TABOUT defined later in this paper.

Another date transformation is used to get the formatted date in the titles (each TITLE statement has &TODAY2 in it):

%let today2=%sysfunc(today(),worddate12.);

#### **ENHANCED %DS2HTM OUTPUT**

OK, now we know how to create hot links in the row and column headers in the %TAB2HTM output table. But, there's more to it than that. We can use similar techniques with %DS2HTM, the web publishing tool that creates an HTML table from a SAS data set. The following code, when run through %DS2HTM, creates the HTML report *Table of Contents* page as shown in Fig. 13 (as viewed through an HTML browser.) The three string values of REP are broken here to fit into the column requirements of this paper; in actual code they are each one continuous string.

```
data reps;
   length rep $ 77;
   label rep="Reports for &today2";
   rep="<A HREF='regxdiv_&today1..htm'>
   Region by Division Sales Report</A>";
   output;
   rep="<U>Report 2 (<I>non-operational
   \langle / I > \rangle \langle / U > ";
   output;
   rep="<U>Report 3 (<I>non-operational
   \langle / I > \rangle \langle / U > ";
   output;
run;
```
**Reports for Jun 1, 1999** Region by Division Sales Report Report 2 (non-operational) <u>Report 3 (non-operational)</u>

 **Fig 13. Report Table of Contents** 

We can also use %DS2HTM to create a *Calendar* page (as viewed via an HTML browser in Fig 14). New reports are created every day with the creation date used as part of the file name for each table (HTML file). The code used to create the calendar is presented below. Dates for which reports are available are visually highlighted in addition to the HTML underlining (note for example that there are no reports for Mon, June 7). This is accomplished through the use of Cascading Style Sheet code in the %OUT2DS macro. The method also includes a start date for the first month to be displayed.

```
%macro calendar;
 data day;
    length date $ 38;
    date="<A HREF=reps_toc_&today1..htm>"
          ||put(today(),day2.)||"</A>";
 datex = today(); run;
                          *---------------------------------------------------;
 proc datasets;
   append base=hot._days new=day; mexernal run;
  *---------------------------------------------------;
 proc sort data=hot._days nodupkey; by datex; run;
  *---------------------------------------------------;
 proc format;
    value $miss (default=38) ' '=' \&#160; ';
     value $hil ' ' - '31' = 'calendarVariable'
other = 'calendarHighlight'; run;
 *---------------------------------------------------;
 data alldays(drop=start d);
   length date $ 34;
   start = '01may1999'd;
   d = 0;do until (datex=intnx('month',today(),1)-1);
      datex = start + d;date = put(datex, day2.);
       year = year(datex);
month = month(datex);
      output;
     d + 1:
  end; run;
*---------------------------------------------------;
 proc sort data=alldays; by datex; run;
  *---------------------------------------------------;
 data alldays;
   update alldays hot._days; by datex; run;
  *---------------------------------------------------;
 proc sort data=alldays; by year month datex; run;
                       *---------------------------------------------------;
 data cal(keep=mon_yr sun mon tue wed thu fri sat);
   set alldays end=lastrec;
   by year month;
   length sun mon tue wed thu fri sat $ 34;
   array days{7} $ sun mon tue wed thu fri sat;
   array daysx\{7\} sunx monx tuex wedx thux frix satx;
   format sun mon tue wed thu fri sat Smiss.:
   retain days;
   mon_yr = intnx('month',datex, 0);
   label mon_yr = "Date";
   if weekday(datex)=1 then do;
           sunx=datex; sun=date; end;
   else if weekday(datex)=2 then do;
           monx=datex; mon=date; end;
   else if weekday(datex)=3 then do;
           tuex=datex; tue=date; end;
   else if weekday(datex)=4 then do;
           wedx=datex; wed=date; end;
   else if weekday(datex)=5 then do;
           thux=datex; thu=date; end;
   else if weekday(datex)=6 then do;
           frix=datex; fri=date; end;
   else if weekday(datex)=7 then do;
           satx=datex; sat=date; end;
   if last.month or lastrec then
   do i=(weekday(datex)+1) to 7;
      if daysx[i] lt datex then days[i] = ' ';
   end;
```

```
if first.month or n=1 then
    do i=1 to (weekday(datex)-1);
        days[i] = ' 'end;
    if weekday(datex) = 7 or last.month or lastrec then
output; run;
*-----------------------------------------------------;
 title1 "Calendar"; example of the state of the state of the state of the state of the state of the state of the state of the state of the state of the state of the state of the state of the state of the state of the state 
                           *-----------------------------------------------------;
  \verb|8ds2htm(runmode=b, openmode=replace, encode =n, center =y, bwrap =n, formats =y,center =y, bwrap =n,<br>septype=none, data =cal
                                        =cal, htmlfref=calendar,
             by =mon_yr(order=descending, format=monyy7.,<br>class=calendarBvline), labels=y,
             class=calendarByline),
             var =sun(classfmt=$hil.) mon(classfmt=$hil.)
                     tue(classfmt=$hil.) wed(classfmt=$hil.)
                     thu(classfmt=$hil.) fri(classfmt=$hil.)
                     sat(classfmt=$hil.),
             sshref1=_hotlinks.css, sstype1=text/css,
             ssrel1=stylesheet,
             bclass=calendarByline,
             clclass=calendarColLabel);
   *--------------------------------------------------;
   title1 "<A HREF='_cal.htm'>Calendar</A>";
   run;
```
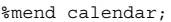

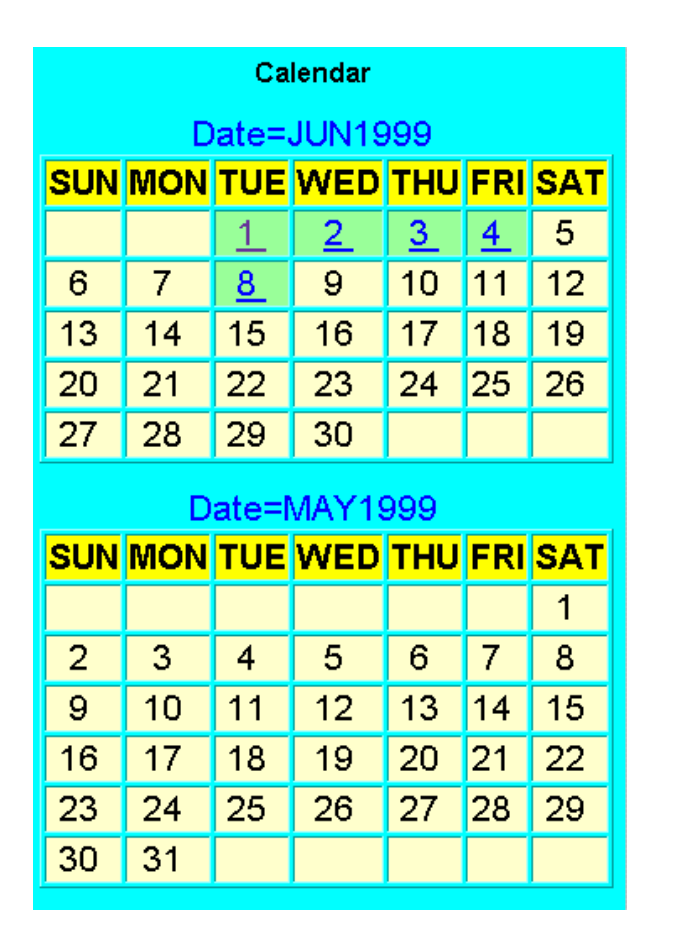

**Fig 14. Calendar** 

#### **HTML ENHANCED TITLES**

 The next parts of the process needed to create the fully navigational system are hot-link enhanced titles. These are easy to do because they come along for a free ride when the TABULATE output or the SAS data set is transformed into HTML code. The trick is to make sure that the correct titles appear at the top of each page. Parts of the titles can be generally modularized as follows:

```
\text{let } \text{mcal} = \text{A} \text{ HREF} = \text{cal.htm} > \text{Calendar}%let mrep = <A HREF=reps toc &today1..htm>
                     Reports</A>;
```
These would be used to produce the hot links to go to the *Calendar* page and a day-specific *Table of Contents* page, as in:

```
title1 "<H3>RPC Entertainment Enterprises
       <BR>Region by Division Sales
           Report: &today2</H3>";
title2 "<H4>&mcal &mrep</H4>";
```
Other titles would be constructed using the same general format.

### **DATA-DRIVEN MACRO AUTOMATION**

To make the whole system automatic and data driven, it should all be contained in a system of macros. In this case it works as follows. %DS2HTM is used to recreate the *Calendar* page each day, and to create a new *Table of Contents* page each day. Each day the source data set is re-created as a SAS data set called HLDATA. This data set contains variables REG, DIV and SALES. An alternate data set, HLDATA2 is created with the converted variables REG2, REG3, DIV2 and DIV3, along with SALES. Next, a macro called %TABOUT is compiled which contains the second necessary %TAB2HTM macro call for each TABULATE (capture off, and HTML formatting) along with the input/output text transformation code (to handle line breaks, etc). Note that Cascading Style Sheet information is used to format various parts of the tabular output.

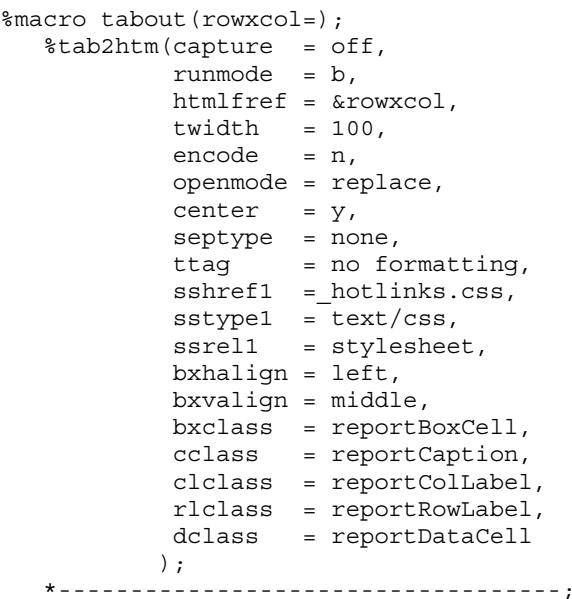

```
data _null_;
     infile &rowxcol missover
             length=linelen;
      input line $varying200. linelen;
      if (index(line,'<TH')
      and index(line, 'HREF=')
      and index(line, '<BR>'))
      then do;
        line=tranwrd(line,'-<BR>','?');
         line=tranwrd(line,'<BR>','?');
         line=compress(line,'?');
         line=tranwrd(line,'AHREF',
                           'A?HREF');
         line=translate(line,' ','?');
         line=translate(line,'','-');
      end;
     file &rowxcol;
     put line $varying200. linelen;
  run:%mend tabout;
```
Each different type of TABULATE (*Region by Division, State by Division, Region by Item, State by Item*) is contained in a table macro (%REGXDIV, %STXDIV, %REGXITM, %STXITM) along with its initial %TAB2HTM call (capture on) and its %TABOUT call. The code for one of these table macros (%STXDIV) is as follows (the rest are similar):

```
%macro stxdiv(mreg=);
  %let mregbox = %qsysfunc(
                  putc(&mreg,$regfmt.));
  %let allregs = <A
              HREF=regxdiv_&today1..htm>
              All Regions\sqrt{A};
  title1 "<H3>RPC Entertainment
           Enterprises<BR>
           State by Division Sales Report:
            &today2</H3>";
  title2 "<H4>&mcal &mrep &allregs</H4>";
  run;
  *--------------------------------------;
  filename stxdiv
          "&mreg._stxdiv_&today1..htm";
  *--------------------------------------;
  %tab2htm(capture=on,
          runmode=b);
  *--------------------------------------;
  proc tabulate missing
       data=hldata2(where=(reg="&mreg"));
     class state div3;
     var sales;
     table state='State' all='TOTAL',
            (div3='Division' all='TOTAL')
            *sales=''*sum=''*f=comma32.
            / box="Region: &mregbox";
  run;
  *--------------------------------------;
  %tabout(rowxcol=stxdiv)
  *--------------------------------------;
%mend stxdiv;
```
These table macros are called as needed by using a data-driven macro driver. The code for this driver is in two parts. The first part (%MVARS) creates a set of driver macro variables needed to run the appropriate table macros. It is totally data-driven and contains information about the values of REG and DIV present in the source data.

```
%macro mvars;
  %global mregct mdivct mregs mdivs;
   proc sql noprint;
     create table regdivs as
        select distinct reg, div
        from hldata;
         select count(*)
        into :mregct
         from (select distinct reg
                from regdivs);
        select count(*)
        into :mdivct
        from (select distinct div
               from regdivs);
        select distinct reg
        into :mregs SEPARATED BY ' '
        from regdivs;
        select distinct div
         into :mdivs SEPARATED BY ' '
         from regdivs;
  quit;
%mend mvars;
```
The results of the above macro execution are four macro variables with the following values:

```
mregct - 6
mdivct - 2
mregs - NC NE NW SC SE SW
mdivs - Games Toys
```
The second part of the macro driver (%RUNALL) calls the needed table macros, along with all the other needed macros. It is self contained and is made up of modules which are turned on or off by macro switches at the top of the program.

```
%macro runall;
 %if %upcase(&calendar)=Y %then %calendar;
 %if %upcase(&repstoc) =Y %then %repstoc;
 %if %upcase(&hldata2) =Y %then %hldata2;
  %if %upcase(&mvars) =Y %then %mvars;
  %if %upcase(&regxdiv) =Y %then %regxdiv;
 %if %upcase(&stxdiv) =Y %then
 %do r=1 %to &mregct;
    %stxdiv(mreg=%qscan(&mregs,&r));
 %end;
 %if %upcase(&regxitm) =Y %then
 d = 1 %to &mdivct;
    %regxitm(mdiv=%qscan(&mdivs,&d));
 %end;
 %if %upcase(&stxitm) =Y %then
```

```
do r = 1 to &mregct;
     \text{6d} = 1 \text{ fto} \text{ and} \text{ivct};
         %stxitm(mreg=%qscan(&mregs,&r),
                   mdiv=%qscan(&mdivs,&d));
      %end;
  %end;
%mend;
```
The entire process is executed by running %RUNALL. The final, fully HTML navigational system, comprised of the calendar, report table of contents and all component table reports, is shown in Figs 15-20, as viewed through an HTML browser.

## **HIGHLIGHTING**

 A companion paper to the present effort entitled *Let There Be Highlights: Data-driven Cell and Row Highlights in %TAB2HTM and %DS2HTM Output*, by Matt Flynn and Ray Pass, presents methods for creating data-driven conditional highlights of various elements of the HTML output from the Web Publishing macros. When used in tandem, the complementary techniques significantly enhance the potential productivity of these powerful tools.

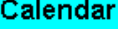

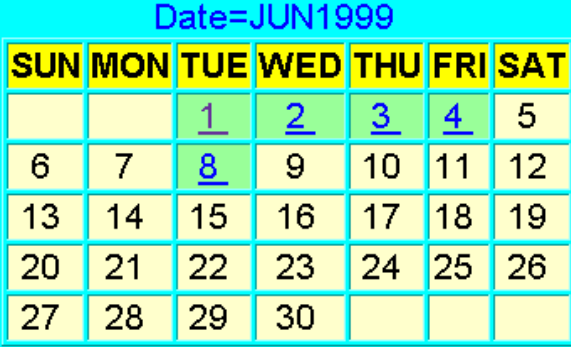

| Date=MAY1999   |    |    |                                    |    |    |    |  |  |  |
|----------------|----|----|------------------------------------|----|----|----|--|--|--|
|                |    |    | <u>SUN MON TUE WED THU FRI SAT</u> |    |    |    |  |  |  |
|                |    |    |                                    |    |    | 1  |  |  |  |
| $\overline{2}$ | 3  | 4  | 5                                  | 6  | 7  | 8  |  |  |  |
| 9              | 10 | 11 | 12                                 | 13 | 14 | 15 |  |  |  |
| 16             | 17 | 18 | 19                                 | 20 | 21 | 22 |  |  |  |
| 23             | 24 | 25 | 26                                 | 27 | 28 | 29 |  |  |  |
| 30             | 31 |    |                                    |    |    |    |  |  |  |

**Fig 15. Final Calendar** 

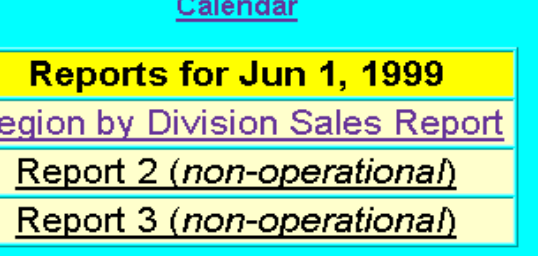

 $\overline{\mathsf{R}}$ 

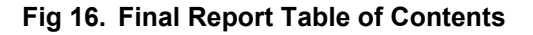

## **RPC Entertainment Enterprises** Region by Division Sales Report: Jun 1, 1999

### **Calendar Reports**

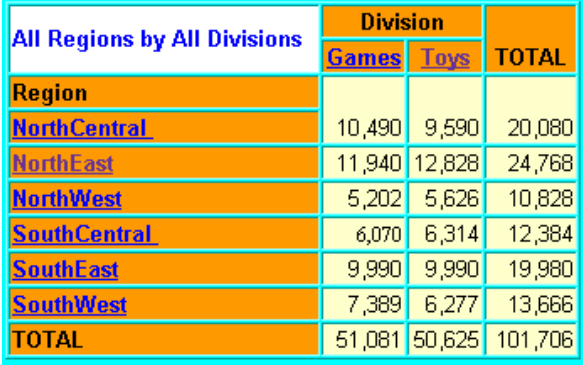

## **Fig 17. Final HTML Report Region by Division**

# **RPC Entertainment Enterprises** Region by Item Sales Report: Jun 1, 1999

### **Calendar Reports All Divisions**

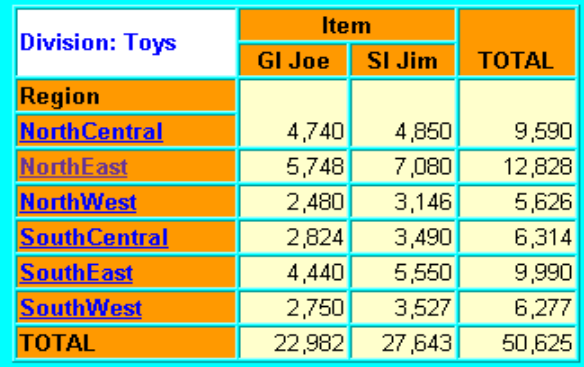

**Fig 18. Final HTML Report Region by Item (Division: Toys** 

## **RPC Entertainment Enterprises** State by Division Sales Report: Jun 1, 1999

### **Calendar Reports All Regions**

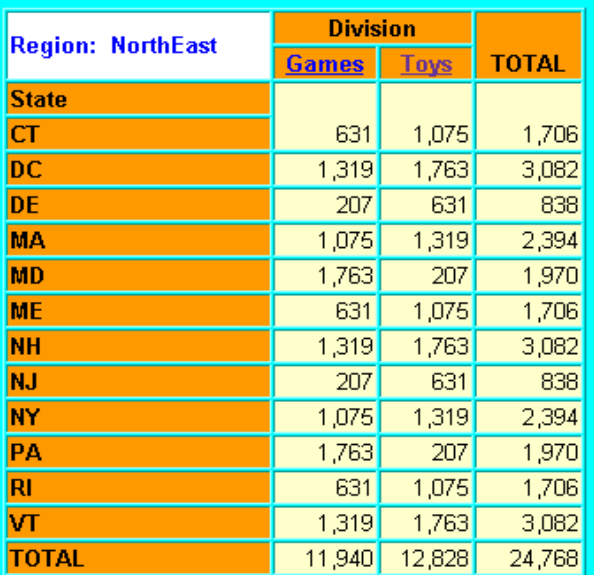

**Fig 19. Final HTML Report State by Division (Region: NE)** 

## **RPC Entertainment Enterprises** State by Item Sales Report: Jun 1, 1999

**Calendar Reports All Regions All Divisions** 

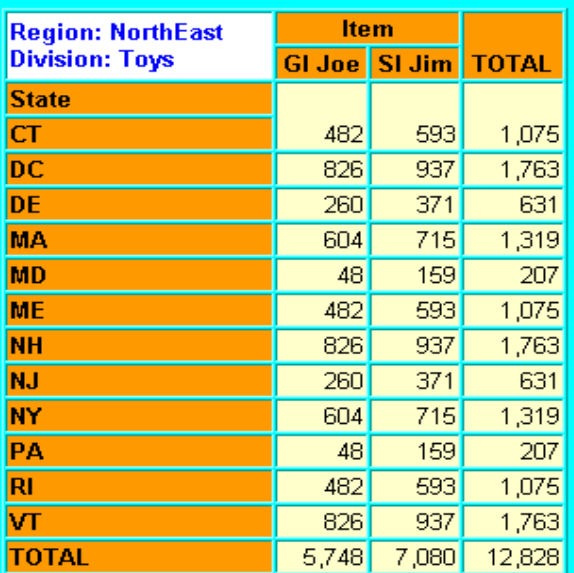

**Fig 20. Enhanced HTML Report State by Item (Region: NE Division: Toys)** 

### **CONCLUSION**

 This paper has given an introduction to an optional method of turning the static HTML documents created by the SAS Web Publishing Tool macros into a fully functional, HTML hot-link navigational, data-driven system of information display that can be implemented on a routine basis in an internet or intranet environment. Although the system as explicated here is based on the pre-Version 7 Web Publishing Tools, it is also applicable to the new Output Delivery System implemented in Version 7 of the SAS System. The basic paradigm is to enhance the data being used as input to the tools or ODS, so the values displayed can be rendered by an HTML browser as fully functional HTML hot links.

 The method deals with outputs from runs of the TABULATE procedure which are processed with %TAB2HTM, as well as SAS data sets which are displayed via %DS2HTM and HTML enhanced TITLE statements. In addition, a method is displayed in which data-driven executions of the necessary procedures and data set creations are run automatically.

 The author has used these techniques successfully on a large nationwide intranet system with extremely productive results. In fact, the initial implementation has spawned numerous other similar systems on the same intranet. These techniques have also been used with these sample data in a Version 7 environment using ODS for the HTML rendering. Stay tuned for that write-up, or better yet, go out and create your own systems in Version 6 or 7. The tools are there.

## **APPENDICES**

A complete working program with associated sample data sets and adjunct files can be found on the CD version of the NESUG '99 Proceedings, and on the NESUG Website. The files are contained in the '168' series (168a.txt, 168b.txt, etc.) Instructions can be found in 168a.txt.

### **REFERENCES**

 SAS is a registered trademark of the SAS Institute Inc., Cary, NC, USA.

### **CONTACT INFORMATION**

The author can be contacted at:

Ray Pass Ray Pass Consulting 5 Sinclair Place Hartsdale, NY 10530

(914) 693-5553 raypass@att.net